# **pdf to jpeg Converter GUI + Command Line coupon card**

## **32% discount**

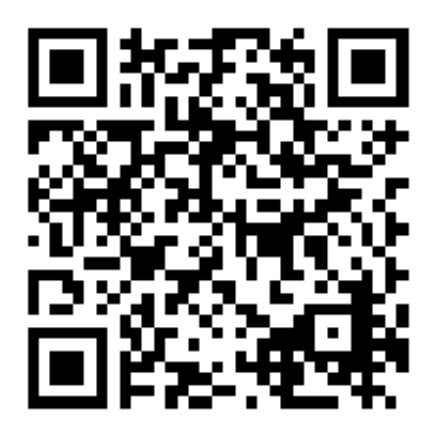

Don't miss to click here and enjoy it!

[~ CLICK HERE TO ACTIVE COUPON CODE ~](https://www.trackedcoupon.com/buy-with-discount/21195-27/p_dis)

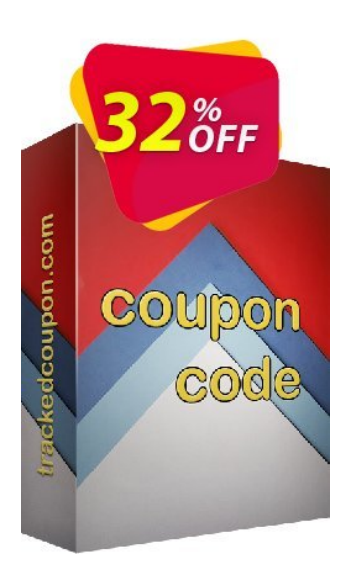

Please use offer code before the end of April 25 (3 days left)

(It may be a lifetime coupon also)

#### **pdf to jpeg Converter GUI + Command Line coupon discount**

- Listed price: \$39.99
- Current price: \$27.19
- Link to get coupon discount: [https://www.trackedcoupon.com/buy-with-discount/21195-27/p\\_dis](https://www.trackedcoupon.com/buy-with-discount/21195-27/p_dis)

This pdf to jpeg Converter GUI + Command Line coupon code may be limit by date, by transaction, order, or mount of times the coupon can be used. So, if you can not get pdf to jpeg Converter GUI + Command Line discount with above link, please check the [price chart of pdf to](https://www.trackedcoupon.com/c21195-27-pdf-to-jpeg-converter-gui-+-command-line) [jpeg Converter GUI + Command Line tracked](https://www.trackedcoupon.com/c21195-27-pdf-to-jpeg-converter-gui-+-command-line) to get the newest discount code offered from Opoosoft.

**[Get more discount coupon from Opoosoft HERE.](https://www.trackedcoupon.com/v21195-opoosoft)** 

### **How to buy pdf to jpeg Converter GUI + Command Line with coupon code**

**Step 1:** Click on [~ CLICK HERE TO ACTIVE COUPON CODE ~] link at the first page of this pdf to jpeg Converter GUI + Command Line promotion PDF document.

**Step 2:** At your cart, re-check the product name and discounted price. Fill your information then click to place order.

**Step 3:** Purchased linense will be delivered to your mailbox by Opoosoft.com, immediately!

#### **You can get the coupon by scan QR codes below:**

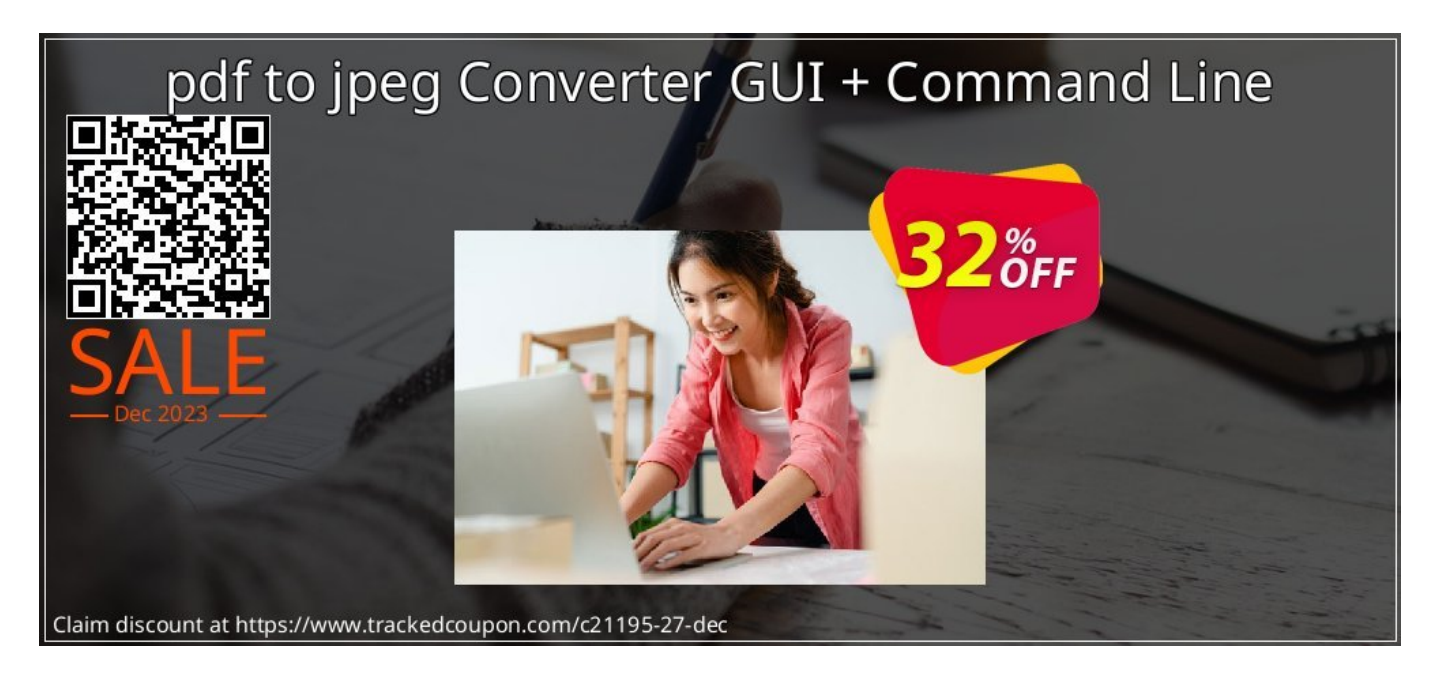

To claim this pdf to jpeg Converter GUI + Command Line discount now

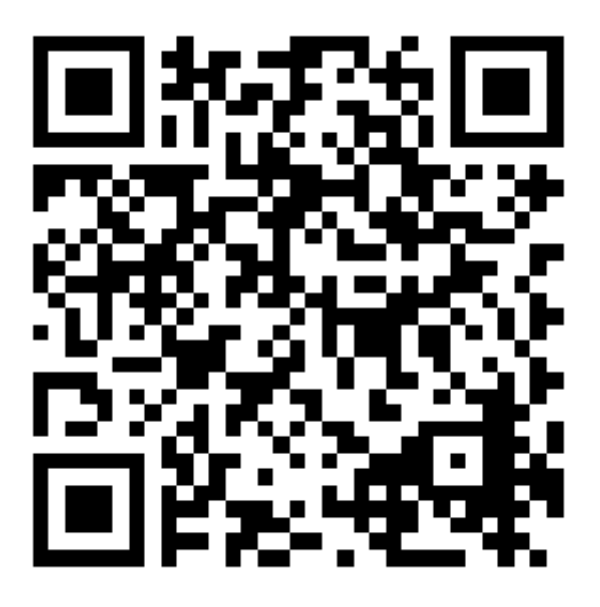

To view the price chart of pdf to jpeg Converter GUI + Command Line by the time

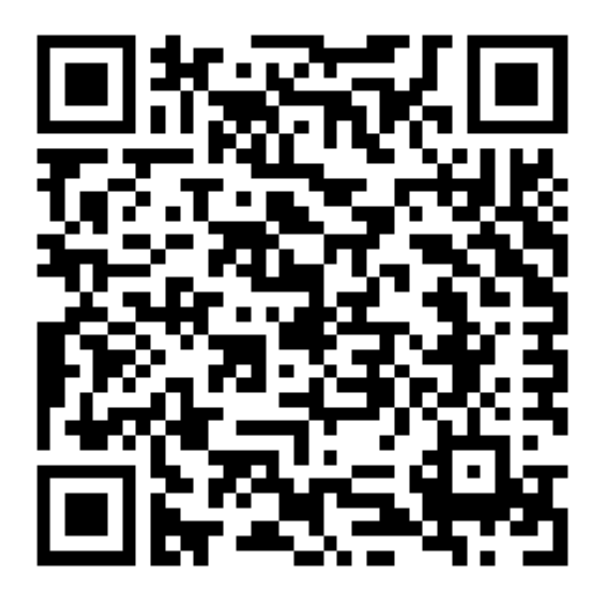

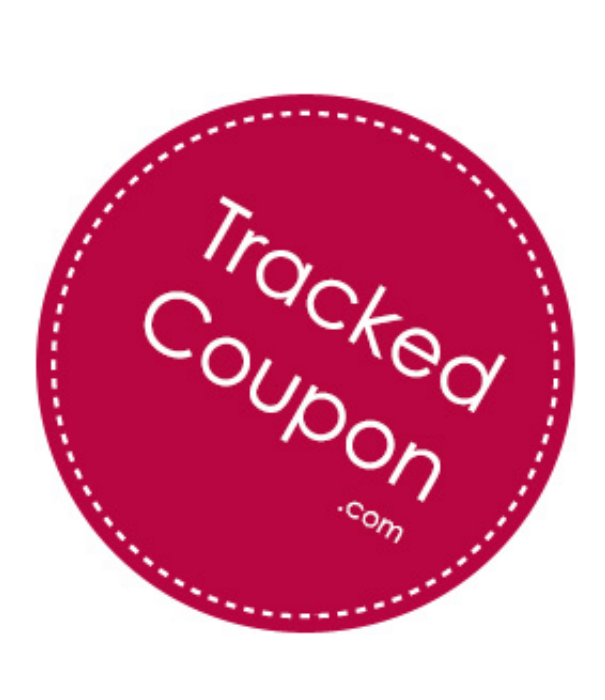